# Clarity 16.1

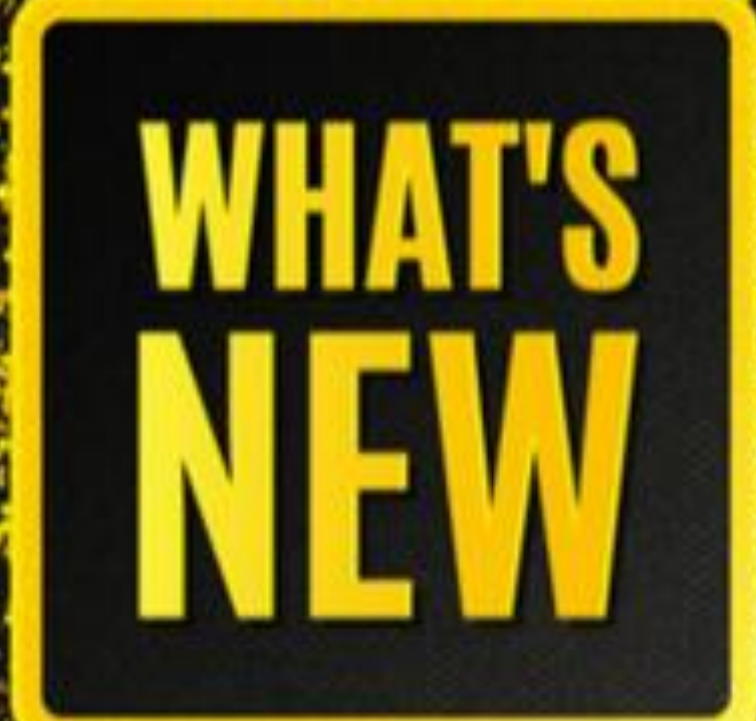

1 | Broadcom Proprietary and Confidential. Copyright © 2022 Broadcom. All Rights Reserved. The term "Broadcom" refers to Broadcom Inc. and/or its subsidiaries.

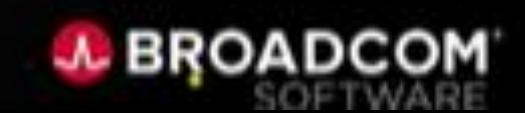

# **Clarity Release Schedule**

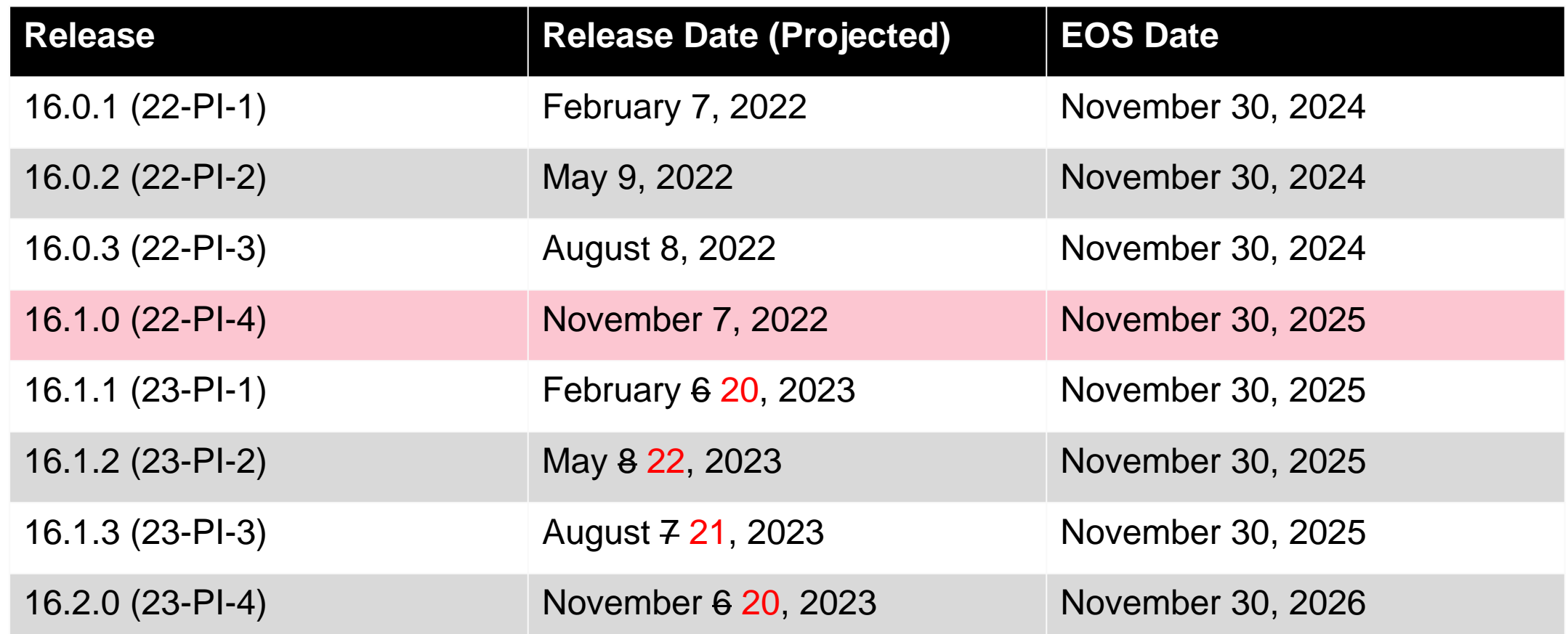

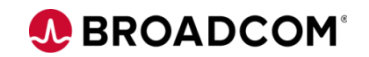

#### **Agenda**

#### • **Customer Voice**

- Edit visual widgets in widgets ribbon
- Ability to star (favorite) various subobjects (e.g. Roadmap Items, Risks)
- Grouping for filter options
- Views: List Favorites first, rename "Default" to "Recommended"
- Views: Sharing via access groups
- Option to display flyout on right or bottom
- Persist selected items (within session)
- Enable canvases with tables and attributes on all Investments
- Investment Canvas: Stock/custom subobjects & To Dos available in tables
- Page canvases: Add attribute support, including rich text
- Conversations: Option to show in flyout for blueprintable objects
- Conversations: Displays name & resource ID instead of name & role
- Users grid: Create users, mark as starred, add'l attributes & available in audit
- Audit grid in Modern UX Administration
- Grids: Per Column Aggregation by Data Type (Avg, Count, Min, Max, Sum)
- Generic CSV import for custom master objects **вет**и

#### • **Transforming Investment Management**

- Copy projects
- Simplified Scheduling: Moving a task shifts all successor tasks
- Retention of task timeline expand/collapse state & baseline compare
- Flag to allow filtering of assignments to show only those for active resources
- Make To Do's table available on Status Reports
- Option to set Status Report Date to Current Date on preview
- Status Reports workspace (across investments)
- Bulk PDF export for Status Reports
- Tasks workspace: Calendar for scheduling tasks
- Tasks workspace: Board w/ swimlanes, card configuration & sorting
- Timesheets: Convert Resource Manager Filter From String to Lookup
- Timesheets: Viewing with Approval Rights for Closed Time Periods
- Timesheets: Visual Widgets over grid
- **Reinventing Resource Management**
	- '% Availability' as a unit of measure
- **Lifecycle Management (incl. Demand Mgmt)** 
	- Action Items module on Investments
	- Process Action Items: Ability to respond via email
	- Hierarchies: Staff module with visual widgets
	- Hierarchies: Financials module editable w/ actuals drill down
	- Hierarchies: TSVs available for custom subobjects

#### • **Clarity Checklists and To Dos**

- Visual Widgets on To Do modules within investments
- My Workspace: Conversations and email notification improvements

#### • **Top Down Planning (Roadmaps)**

- Drag-and-drop ordering of roadmap items in grid\*
- Filters for 'Has dependencies' & 'Has agreements'\*
- View option to display names on roadmap events and item events in legend\*
- Auto-granting Roadmap Navigate right when Sharing

#### • **Providing Financial Transparency**

- Transaction entry via grid
- Field level security (FLS) on Cost Plans/Budgets/Benefit Plans
- Visual widgets on Investment Cost Plan/Budget/Benefit Plan Detail modules

#### • **Clarity Connections (Clarity-Rally)**

- Sync individual investments on demand (C2R now; R2C in 16.1.0.1)
- Quality-of-Life Improvements: Server time zone handling, support for Clarity 'enum' lookups & null values, immediate return of formatted Rally ID following creation from Clarity, & sync message indicates 'created in Rally'

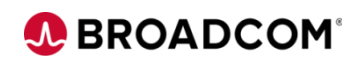

BETA

### **Adoption and Usability**

- From a usability perspective, the following updates have been included in this release;
	- User option to display the configurable Fly-out either on the right side of the page (current behavior) or the bottom of the page in a horizontal position.
	- User configuration option to set Project banner color to 'none' to comply with Corporate branding standards.
	- Improved navigation experience where Clarity maintains (or remembers) item selection as a user navigates away from a page and returns (within session).

• From an **accessibility** perspective, reported issues across (12) WCAG success criterion have been remediated in this release.

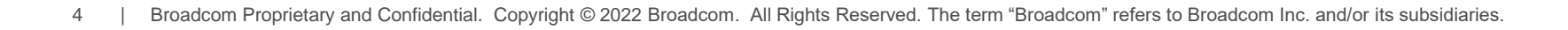

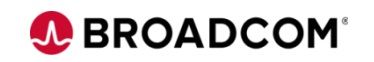

# **Customer Voice: Usability Enhancements**

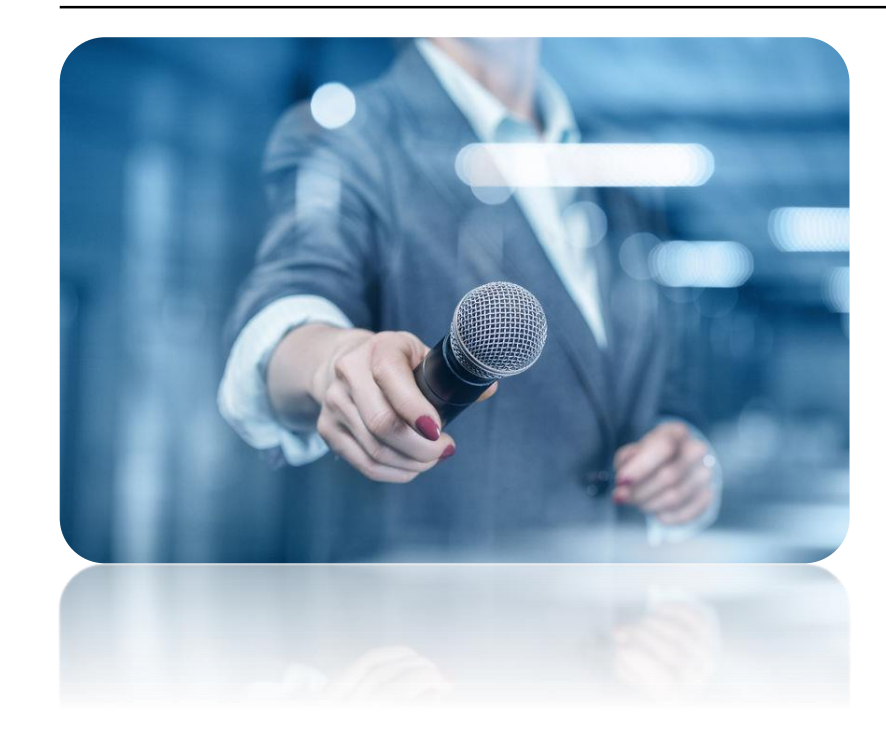

- Edit visual widgets in widgets ribbon
- Ability to star (favorite) various subobjects
- Grouping for filter options
- Views: List Favorites first, rename "Default" to "Recommended"
- Views: Sharing via access groups
- Option to display flyout on right or bottom
- Persist selected items (within session)
- Enable canvases with tables and attributes on all Investments
- Investment Canvas: Stock/custom subobjects & To Dos available in tables
- Page canvases: Add attribute support, including rich text
- Conversations: Option to show in flyout for blueprintable objects
- Conversations: Displays name & resource ID instead of name & role

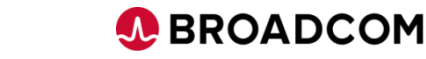

<u>clarity</u>

# **Customer Voice: Usability Enhancements**

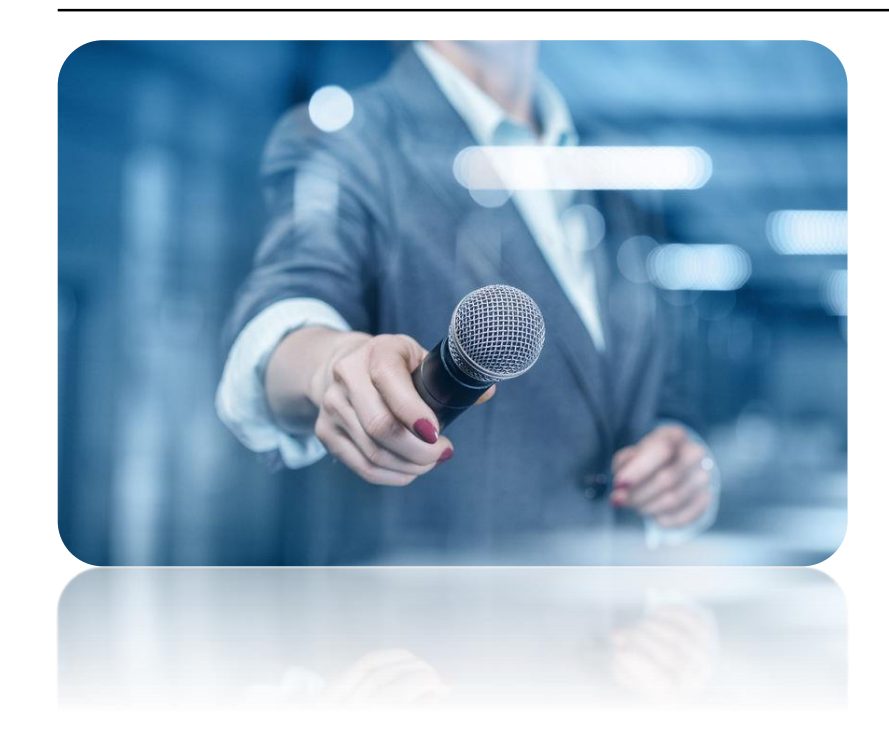

- *Ability to star (favorite) various subobjects*
- *Users grid: Create users, mark as starred, add'l attributes & available in audit*
- *Audit grid in Modern UX Administration*
- *Grids: Per Column Aggregation by Data Type (Avg, Count, Min, Max, Sum)*
- **Generic CSV import for custom master objects**

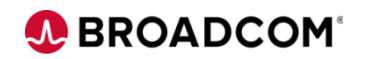

clarity

### **Ability to star (favorite) various subobjects (and sub-subobjects)**

- Following object instances can now also be starred:
	- Staff
	- Assignments
	- Financials
		- Cost plan and cost plan details
		- Benefit plans and benefit plan details
		- Budgets and budget plans
	- Risk, Issues, and Changes
	- Status Reports
	- Roadmap Items
	- To Dos
	- Users (MUX Administration)
	- Custom Sub-objects
	- Custom Sub-sub-objects (third level)

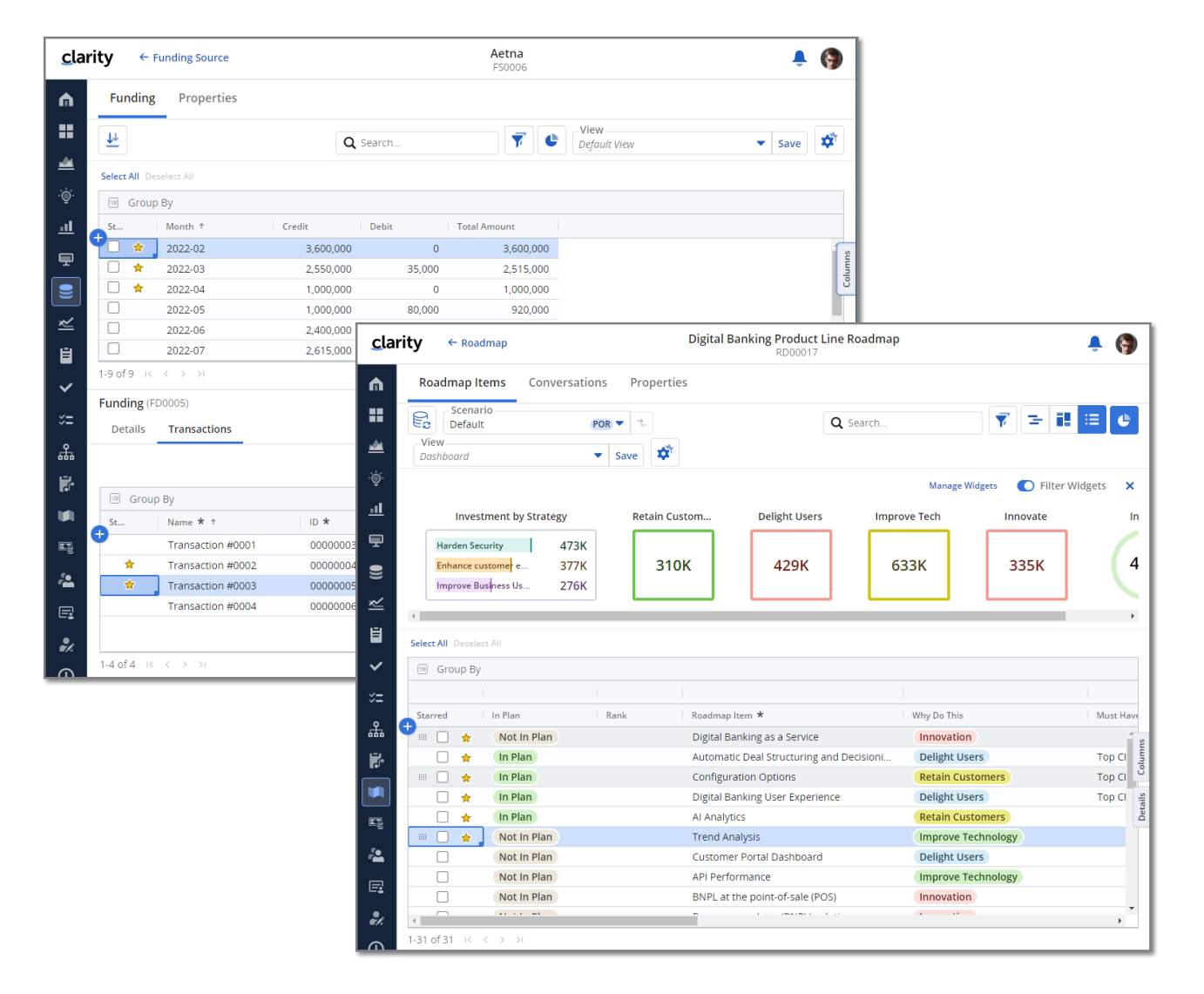

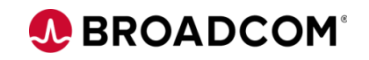

#### **Managing users via Users grid**

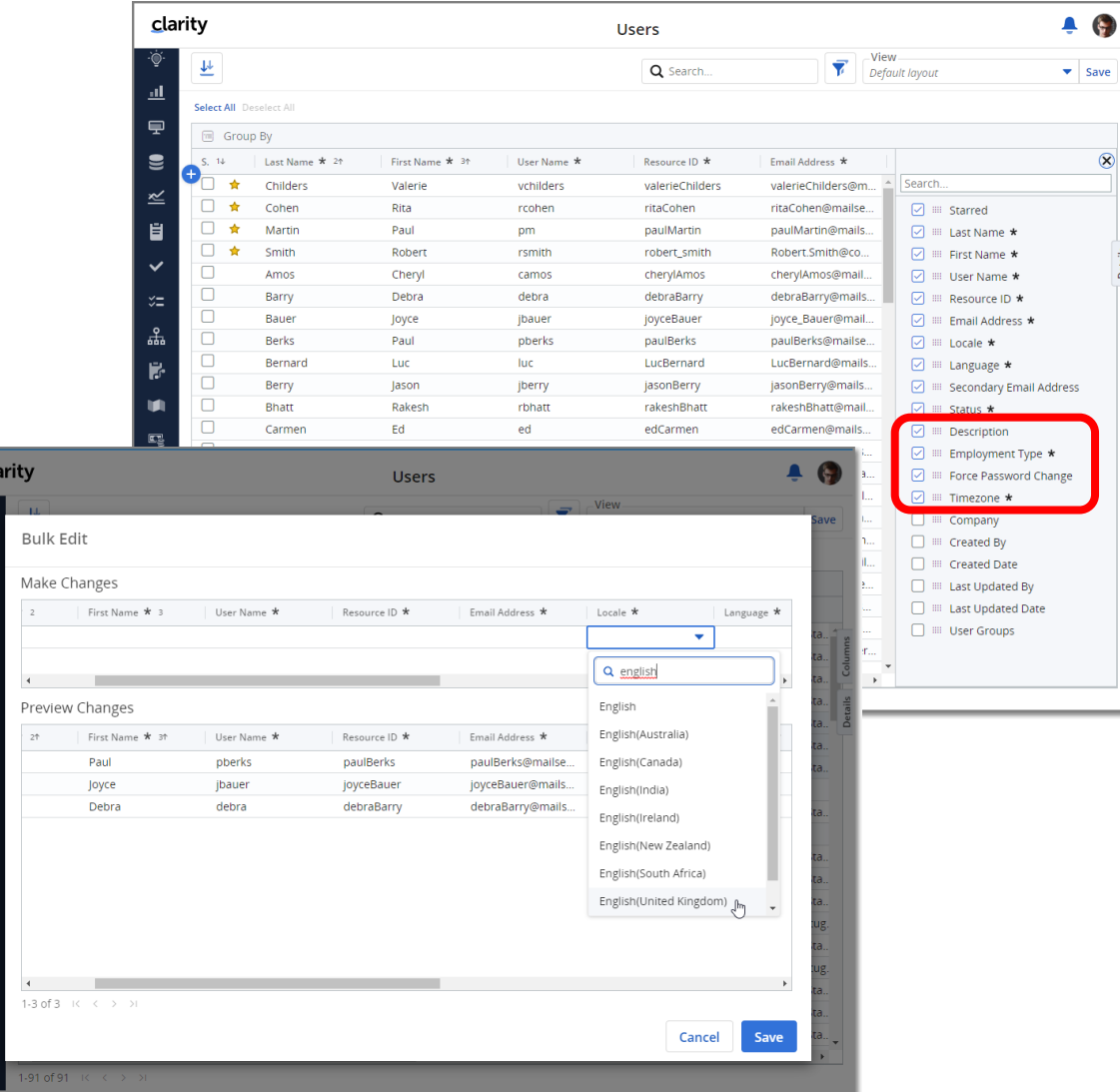

- Following user attributes are also now available in the "Users" management grid:
	- Description
	- Employment Type
	- Force Password Change
	- Timezone
	- Starred
- Users grid will support bulk editing of data.

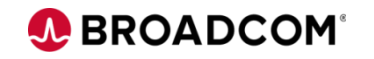

### **User API now available**

- Users can also be created & managed using the REST APIs.
- User creation is done by making a POST call to the endpoint
	- {{ClarityServer}}/ppm/rest/v1/**users**
- All required values need to be passed for successfully creating the user.
- Users can also be assigned to one of multiple user groups at the time of creation.
- Users can be created in bulk using API.
- The locale (User setting) and timezone (to GMT) will be defaulted.

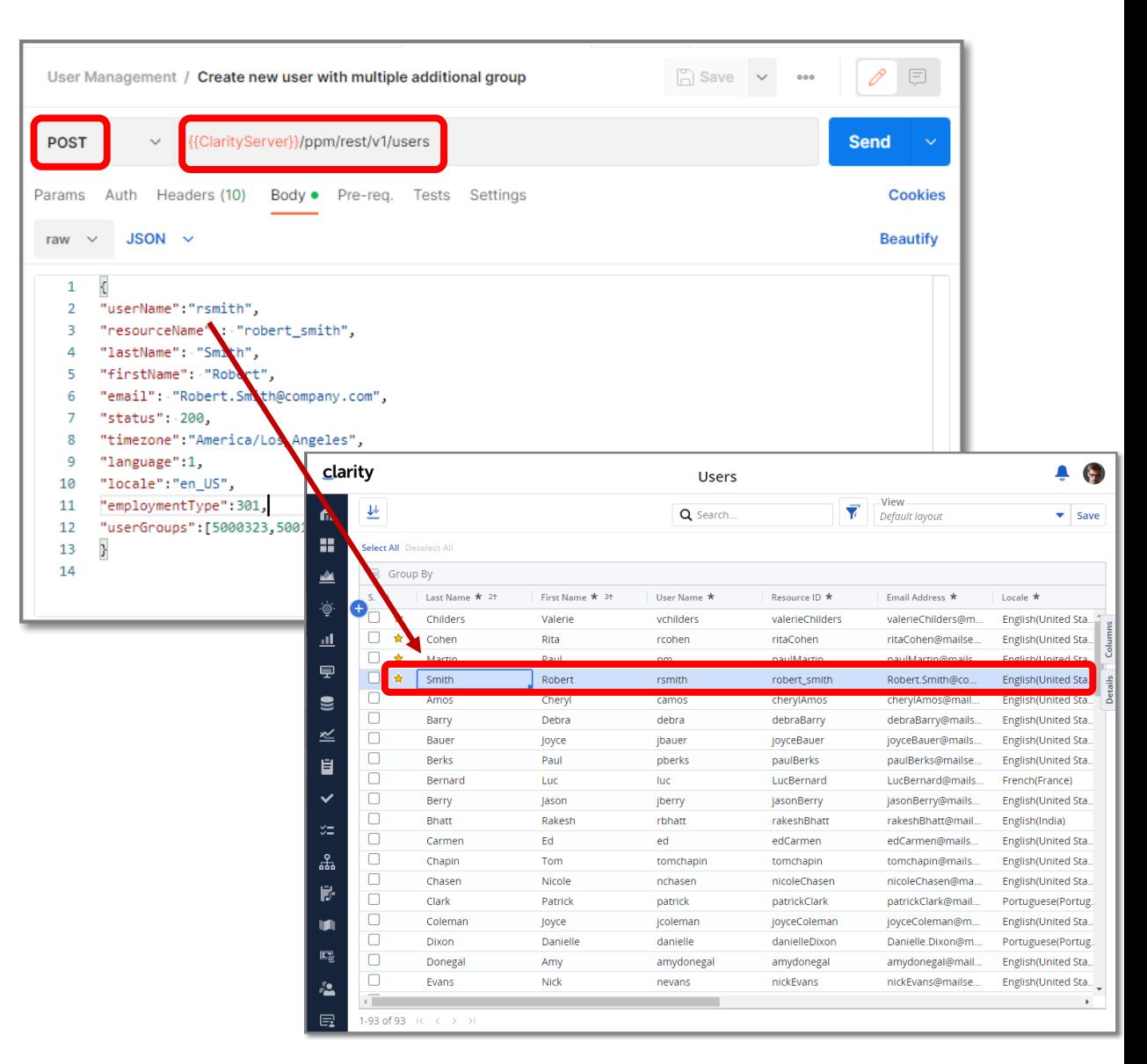

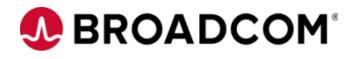

#### **Audit for the MUX**

- Administrative users now have access to audit information directly from the modern user experience
	- A new 'Audit' tile is available from MUX > Administration providing users with Clarity audit information for 'audit enabled' objects.
	- A new permission, 'Administration Audit Navigate' is required to access the Audit tile.
	- The Audit listing leverages the configurable grid toolset utilized throughout Clarity

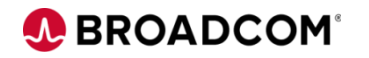

#### **Audit: New Administration Tile & Permission**

- A new 'Audit' tile provides users with Clarity audit information for 'audit enabled' objects.
	- Available from MUX > Administration
- A new user permission is required to view the Audit tile 'Administration - Audit - Navigate'.
- Once within MUX > Administration > Audit, users will also require the "Audit Trail – Access" right to view audit details.
- The method, from Classic, to enable audit for Clarity objects is not changing.
- In addition, the Classic (global) audit page remains in place

– Administration > Data Administration > Audit Trail.

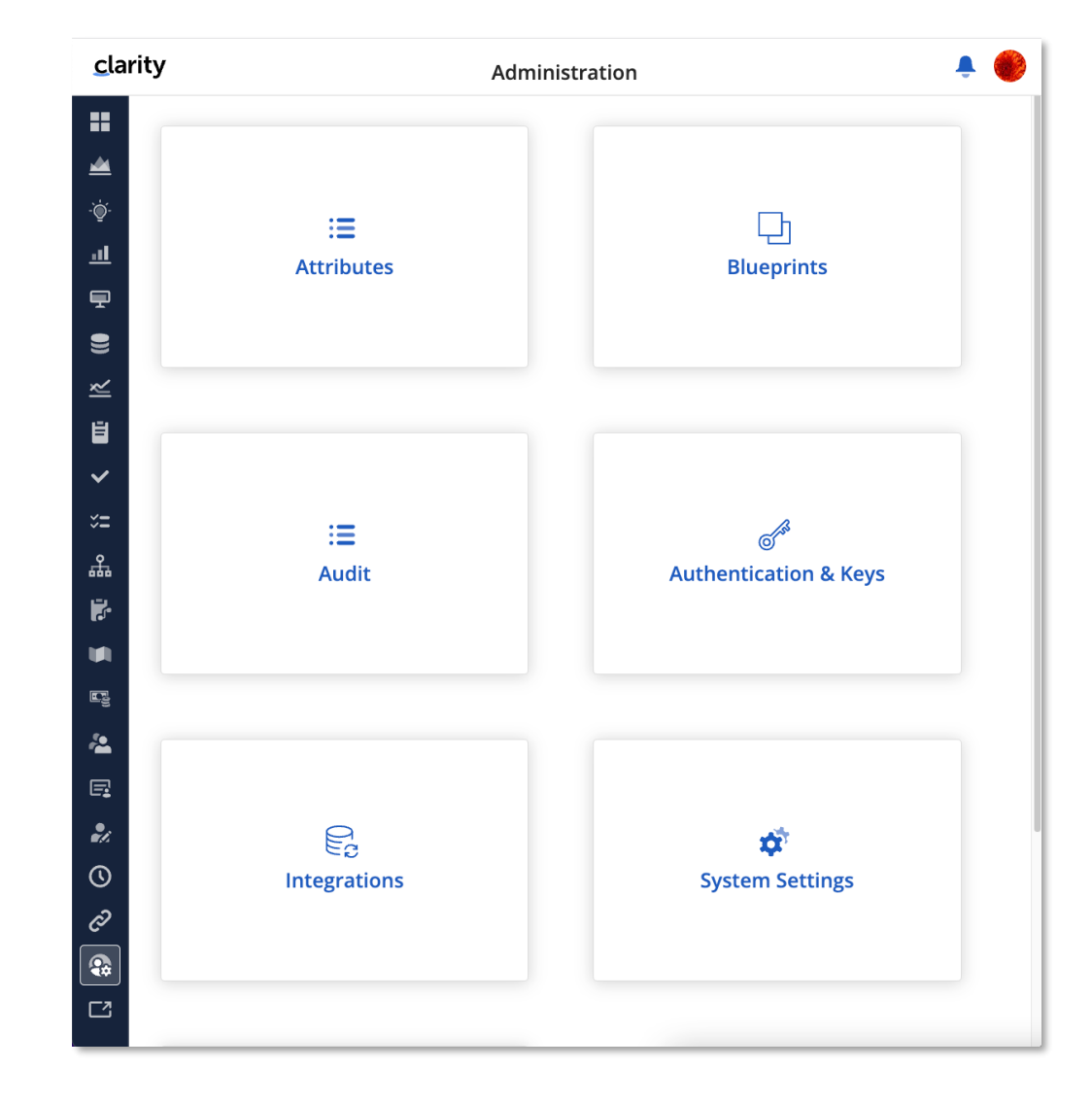

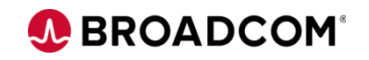

### **Grids: Per Column Aggregation by Data Type in the Grid**

- When in Group By mode, users will see a "Value Aggregation" in the column header for attributes that support rollup aggregation
- A suffix will display the aggregation method set for that column after the column label
	- Default aggregation method is "Sum" and for "Sum", the prefix will not display
- Turn off aggregation for a column by selecting "None" under "Value Aggregation"

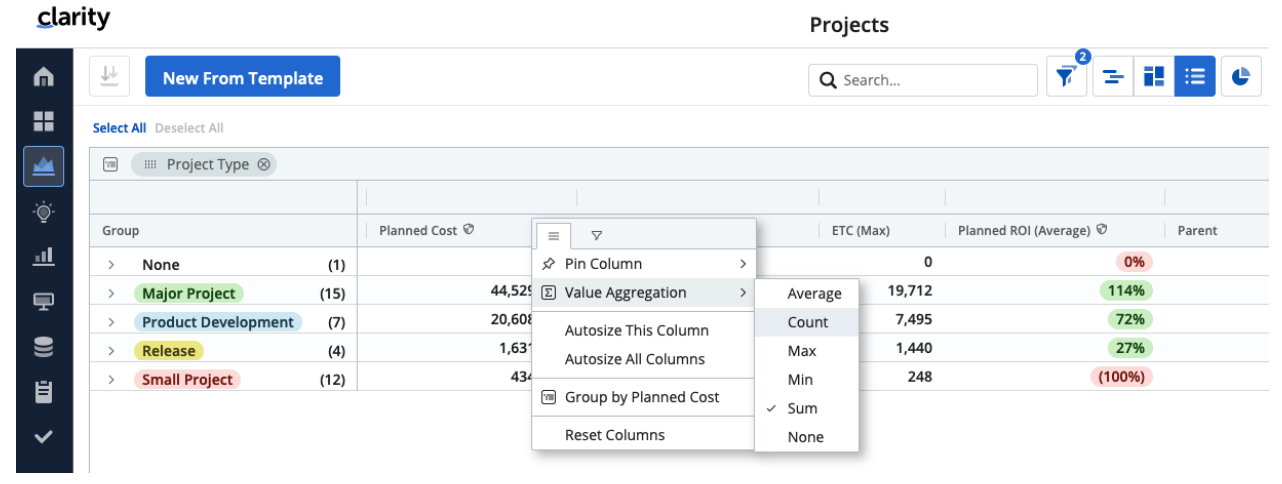

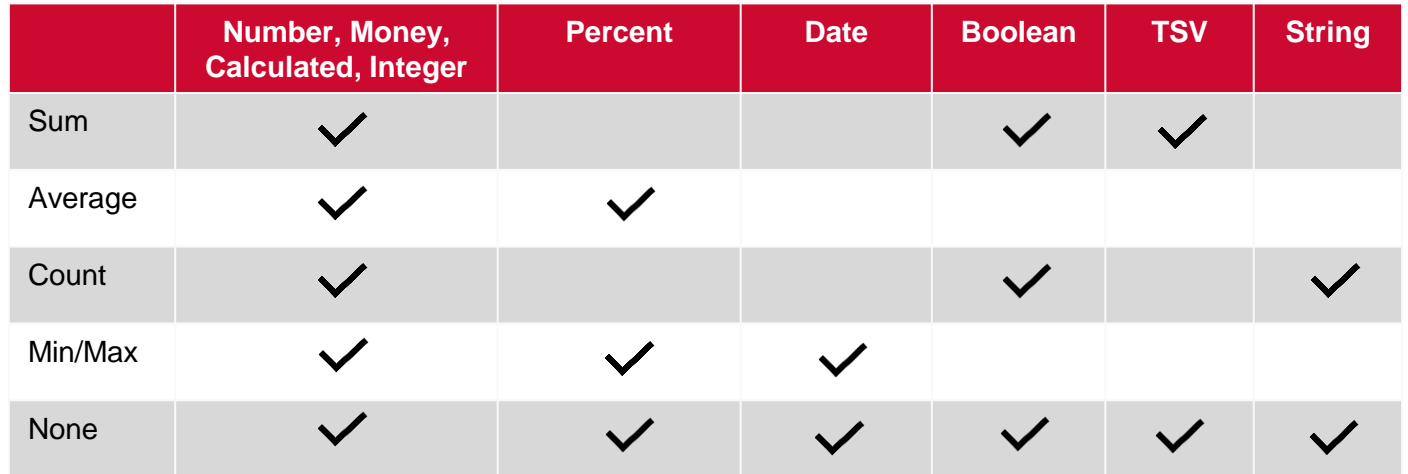

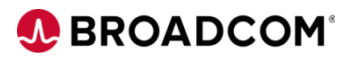

#### **Grids: Per Column Aggregation by Data Type in the Grid**

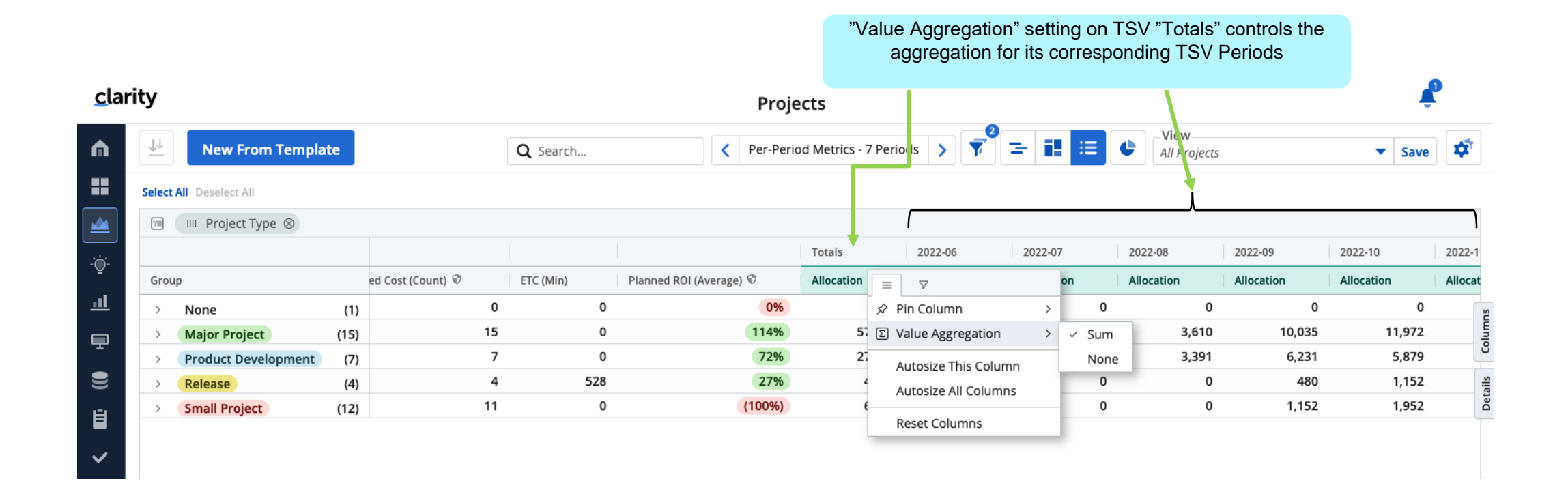

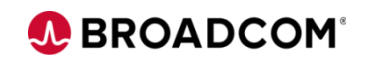

#### **Generic CSV Import for Custom Master Objects BETA**

Based on our Roadmap Item CSV Import but with new capabilities which include

- Ability to Create and Update records via CSV Import
- Added support for Static, Dynamic (SVL and MVL) Lookups
- Option for exported CSV record format to be directly importable into another Clarity system
- Improved language and locale support

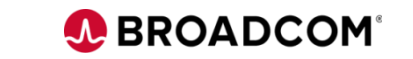

#### **Generic CSV Import for Custom Master Objects BETA**

- Insert and Update Operations for Import
	- If the Custom Master Object ID exists, it will update otherwise the import will insert to create a new record
- Provide support for the following Studio datatypes
	- Number
	- Percentage
	- Strings
	- Dates (Fixed)
	- Boolean
	- Lookups
	- Static/Dynamic
		- SVL and MVL
	- Money (Single currency Clarity system)

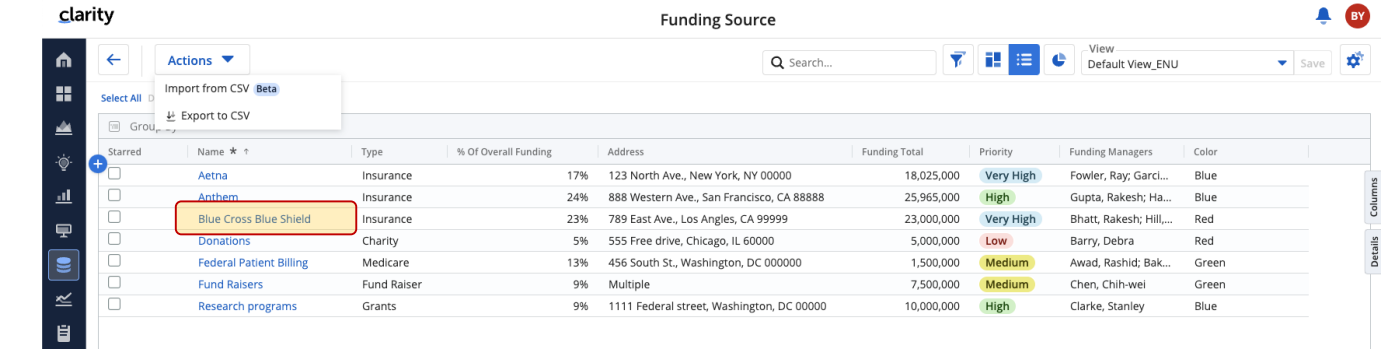

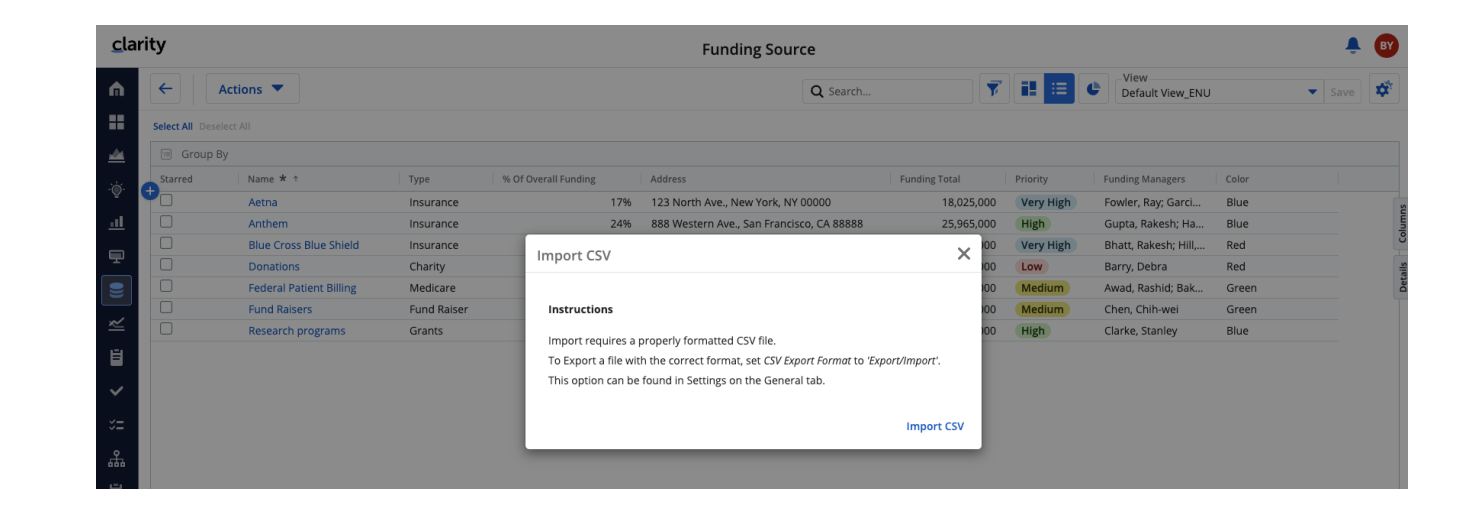

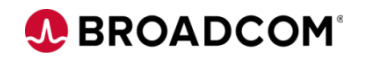

# **Transforming Investment Management**

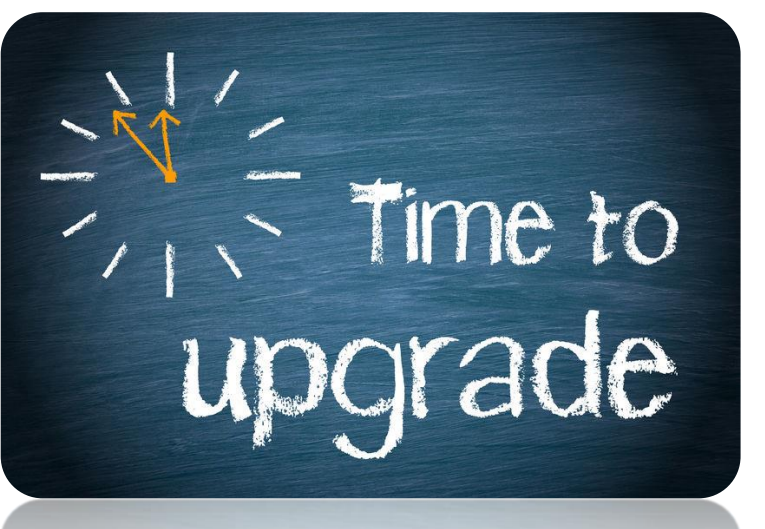

- Copy projects
- Simplified Scheduling: Moving a task shifts all successor tasks
- Retention of task timeline expand/collapse state & baseline compare
- Flag to allow filtering of assignments to show only those for active resources
- Make To Do's table available on Status Reports
- Option to set Status Report Date to Current Date on preview
- Status Reports workspace (across investments)
- Bulk PDF export for Status Reports
- Tasks workspace: Calendar for scheduling tasks
- Tasks workspace: Board w/ swimlanes, card configuration & sorting BETA
- *Timesheets: Viewing with Approval Rights for Closed Time Periods*
- *Timesheets: Convert Resource Manager Filter From String to Lookup*
- *Timesheets: Visual Widgets over grid*

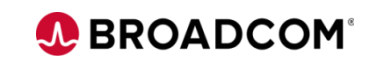

#### **Timesheets Grid - Viewing Timesheets for Closed Time Periods**

• Before16.1.0, If User with 'Timesheet Approve All' right tries to view the timesheets in Closed period then 'Timesheet' tab in Details Flyout (in Timesheets Grid) use to be blank

Time Period between Dec.20.2021 and Dec.25.2021 is Closed

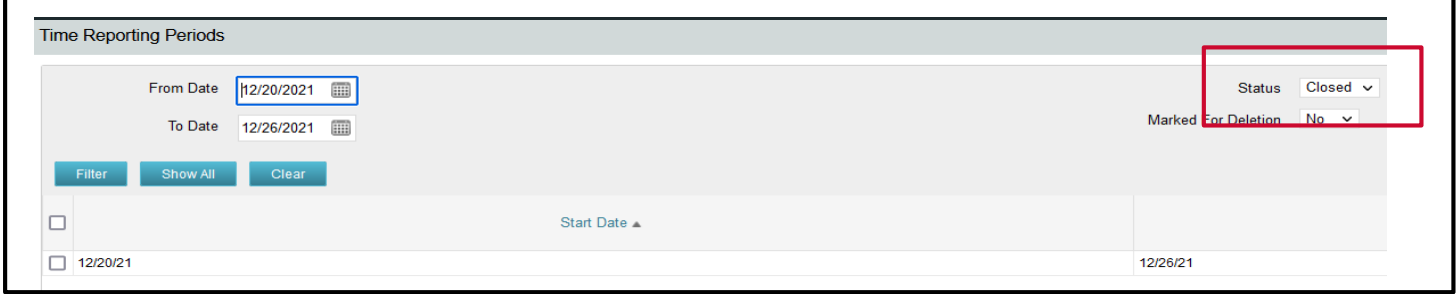

User with 'Timesheets Approve All' rights see blank 'Timesheet' tab in Details Flyout

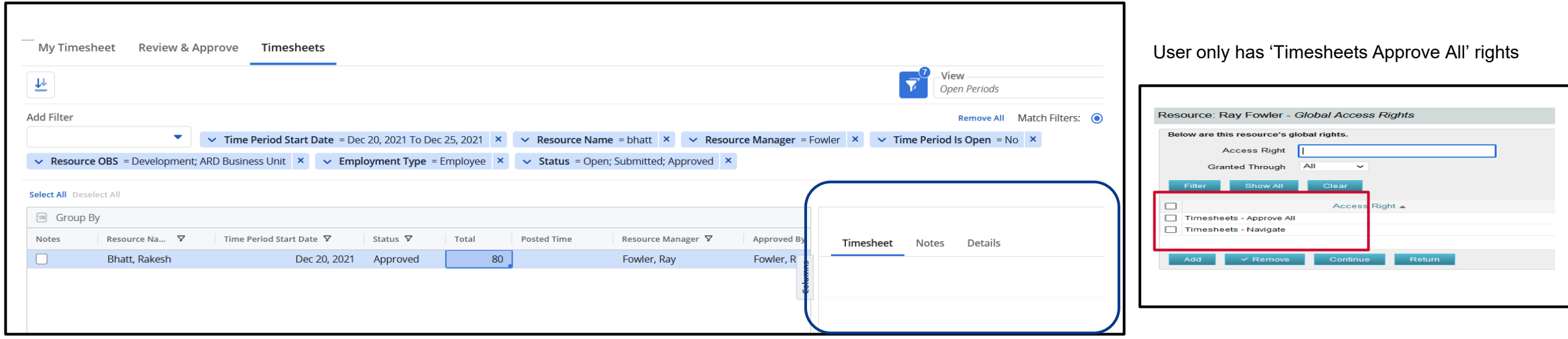

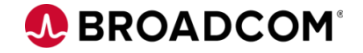

#### **Timesheets Filter – Convert 'Resource Manager' from Sting to Lookup**

- In 16.1.0, 'Resource Manager' filter is changed to Lookup
	- Will help user to select multiple values
	- Relatively easy while working with common names
	- Included 'Current User' option in the list
	- More powerful while working with Group filters

Resource Manager' filter is a Lookup type in Timesheets Grid

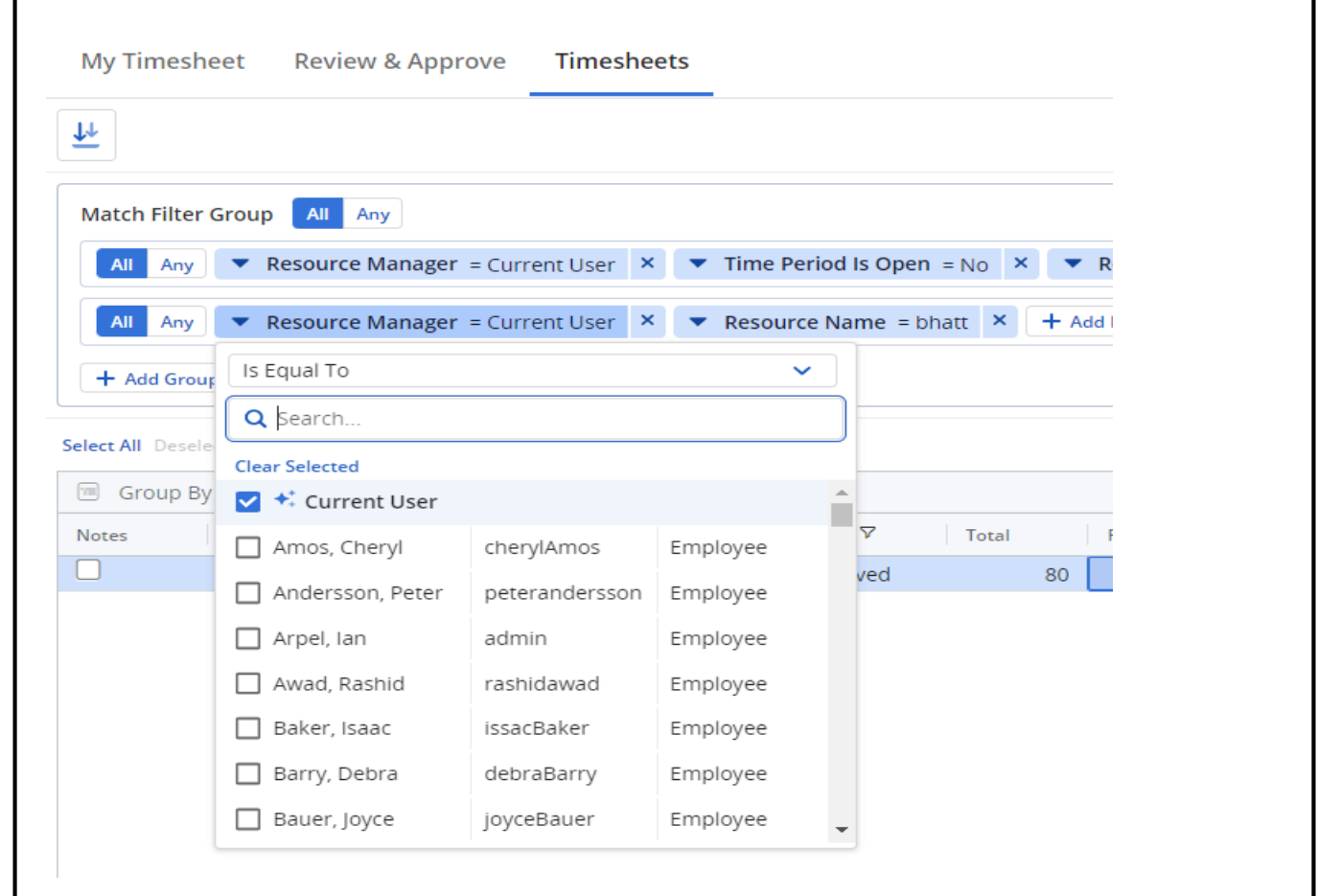

**A BROADCOM** 

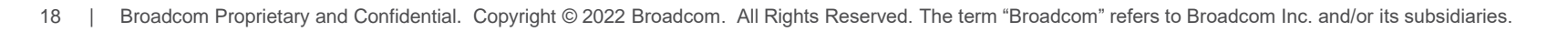

#### **Timesheet Widgets**

• All Widget functionality is now available in Timesheets Grid

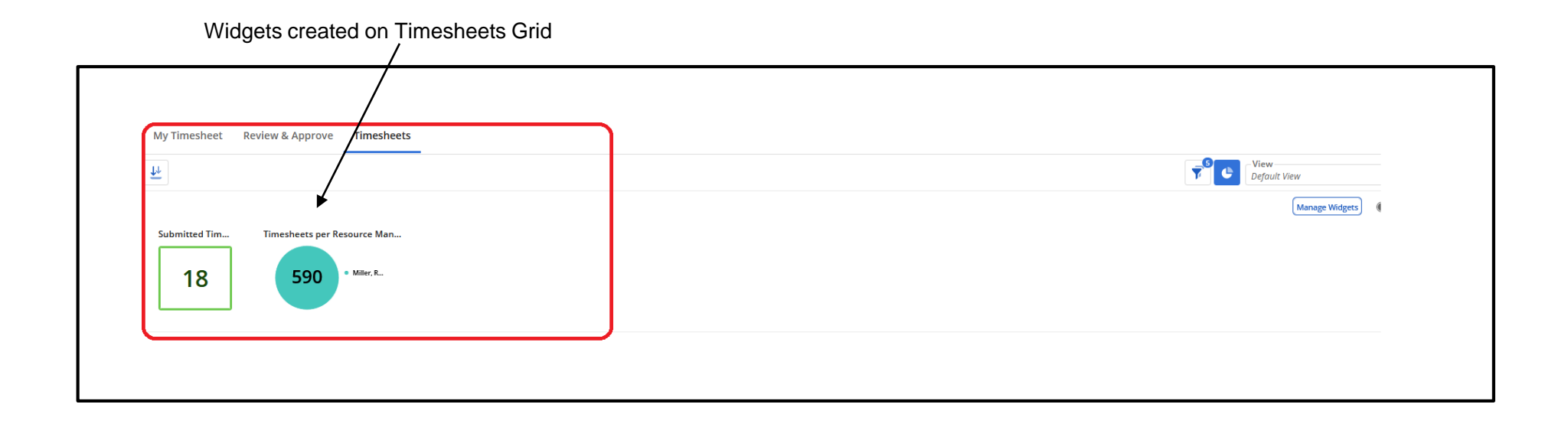

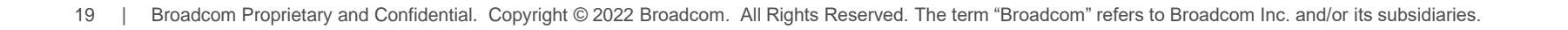

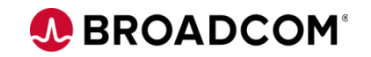

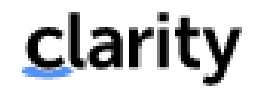

### **Resource Management**

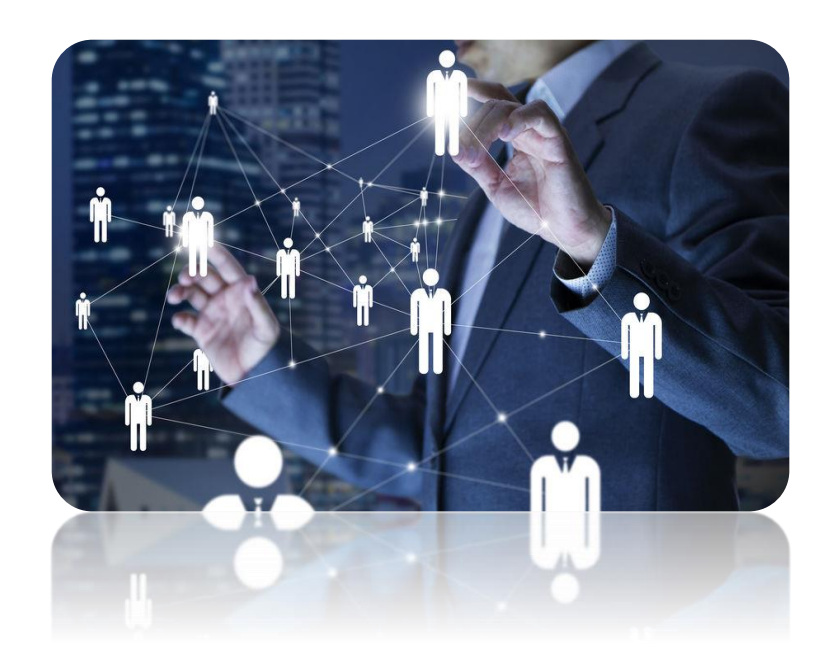

• **'% Availability' as a unit of measure\***

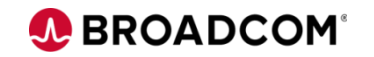

#### **Work Effort Unit of Measure: % Availability**

- A personal, user-specific general setting is now available to use % Availability based on the associated resource's calendar for stock work effort fields.
- This unit of measurement is used for Staffing allocations and Work Effort metrics such as estimates and actuals.

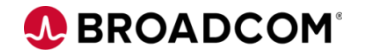

### **% Availability as a Unit of Measure**

#### Avatar, Settings, General

- User-specific personal setting
- **FTE & Days** uses the default Standard Calendar
- **Hours & % Availability** uses the Resource's Calendar
- Work Effort Per-Period Metrics
	- Allocation
	- Hard Allocation
	- ETC (Estimates)
	- Actuals
	- Total Usage / Total Effort
	- Baseline Usage
	- Remaining Allocation
	- Remaining Availability
- Does not impact the 'Staffing Plan' Workspace

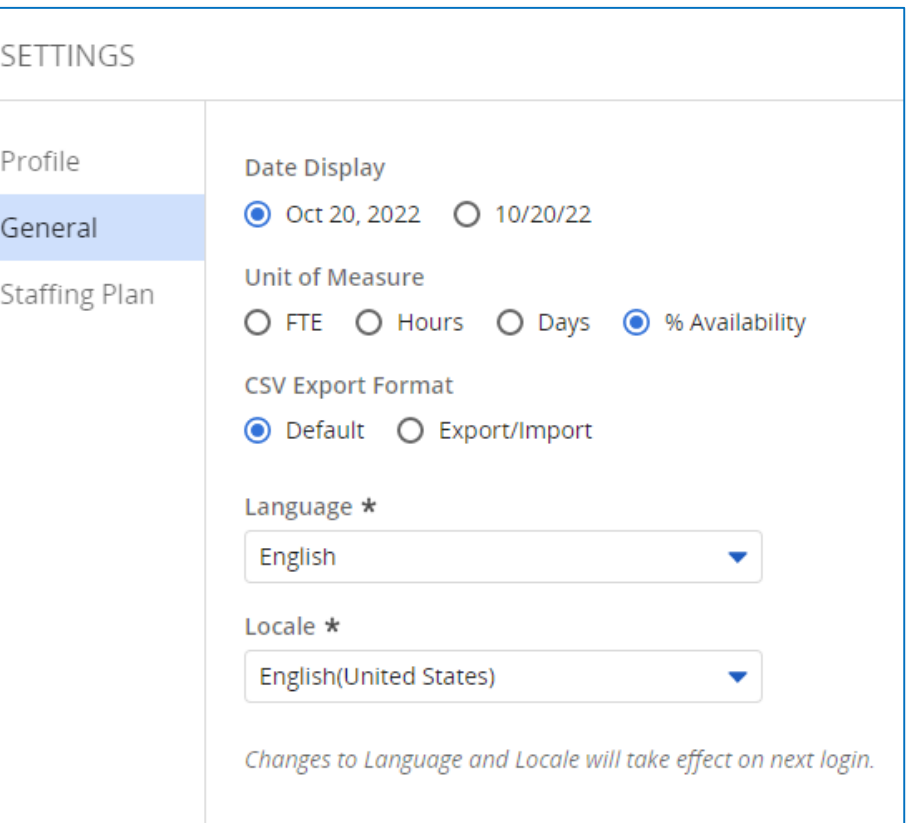

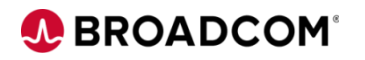

# **Lifecycle Management (incl. Demand Mgmt)**

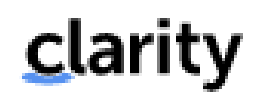

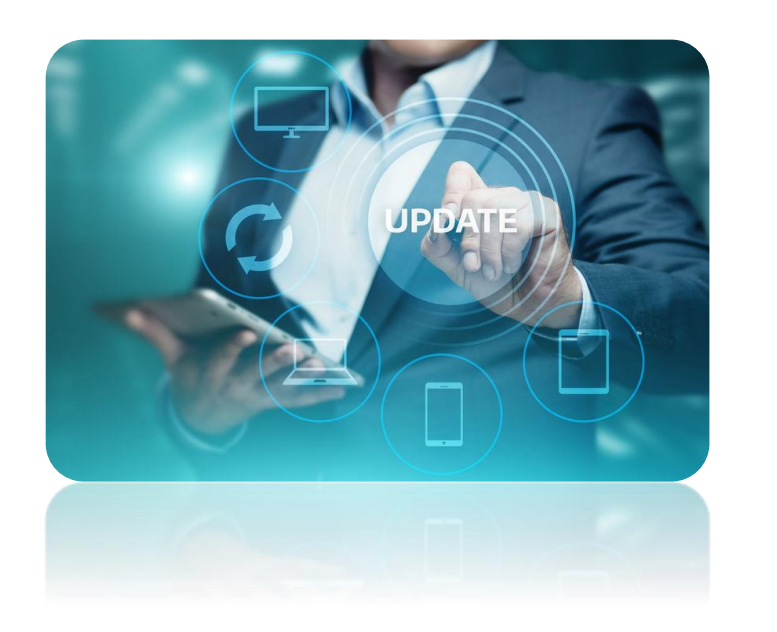

- Hierarchies: Staff module with visual widgets
- Hierarchies: Financials module editable w/ actuals drill down
- *Action Items module on Investments*
- *Process Action Items: Ability to respond via email*
- *Hierarchies: TSVs available for custom subobjects*

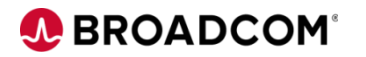

#### **Viewing the Email for the New Action Items Module**

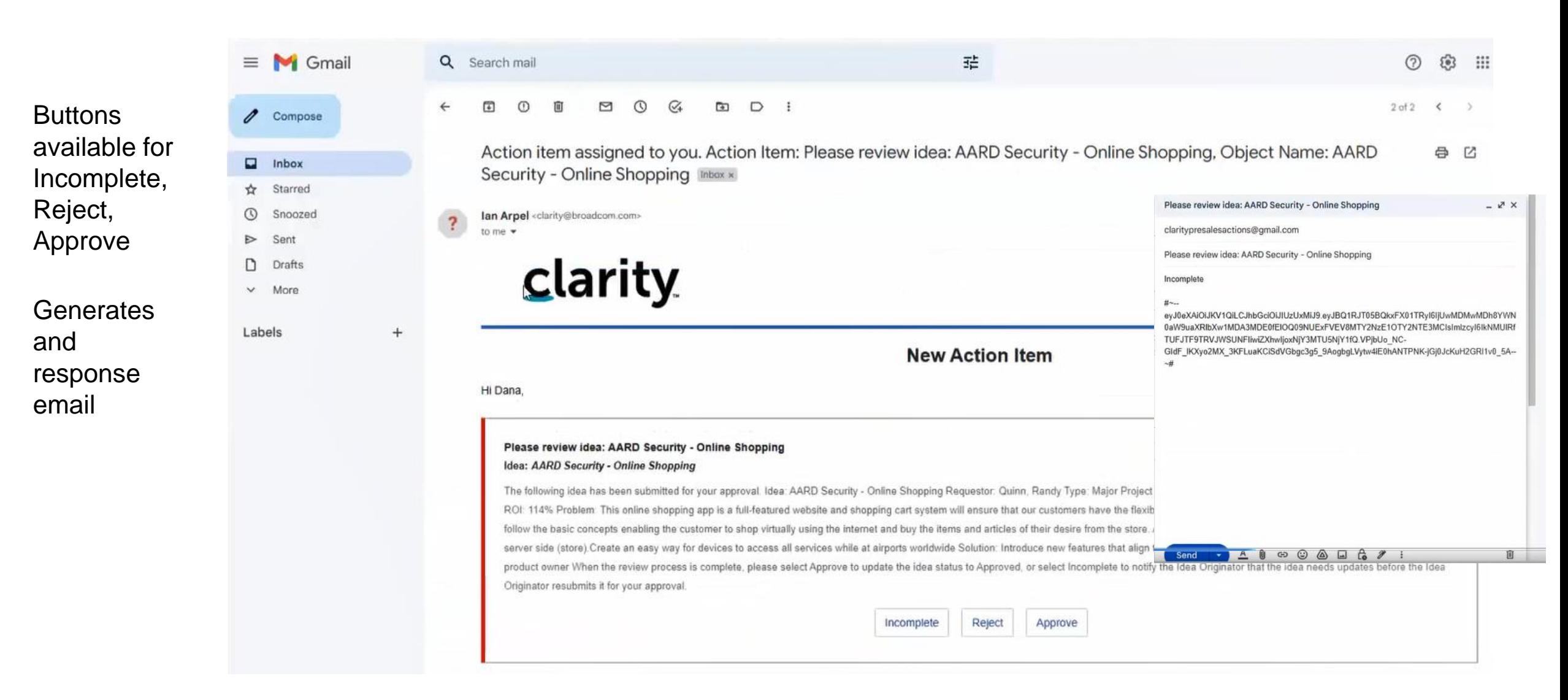

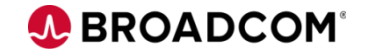

#### **Viewing the Email for the New Action Items Module**

Polling job that runs every 5 minutes

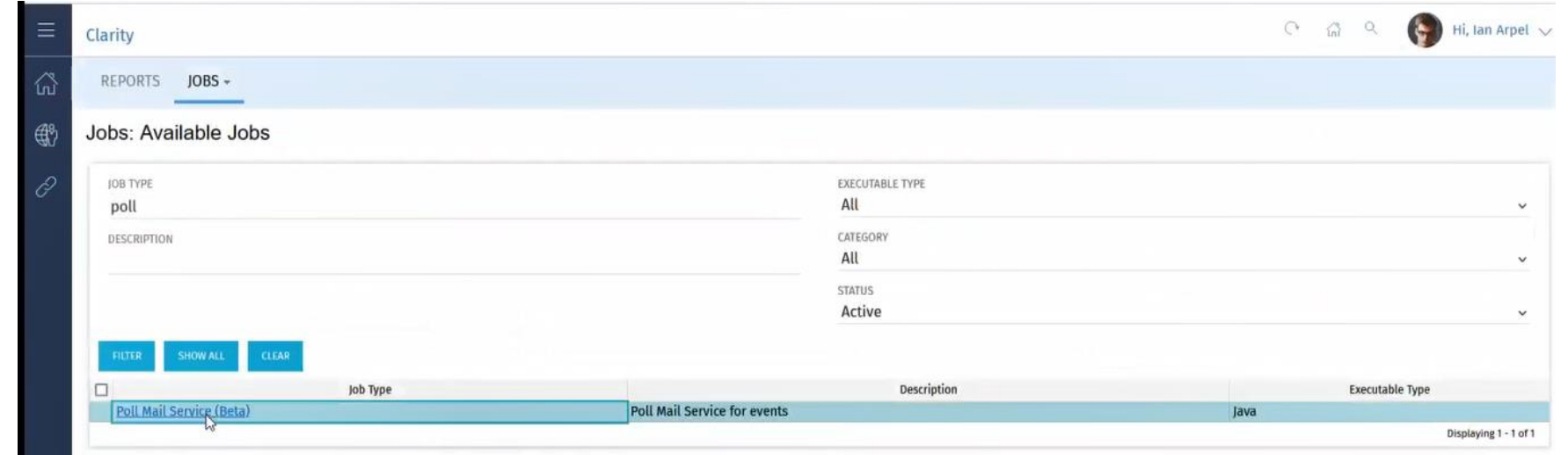

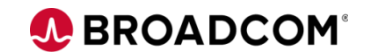

### **Beta Responding to Action Items via Email – Flow Diagram**

#### **Processing**

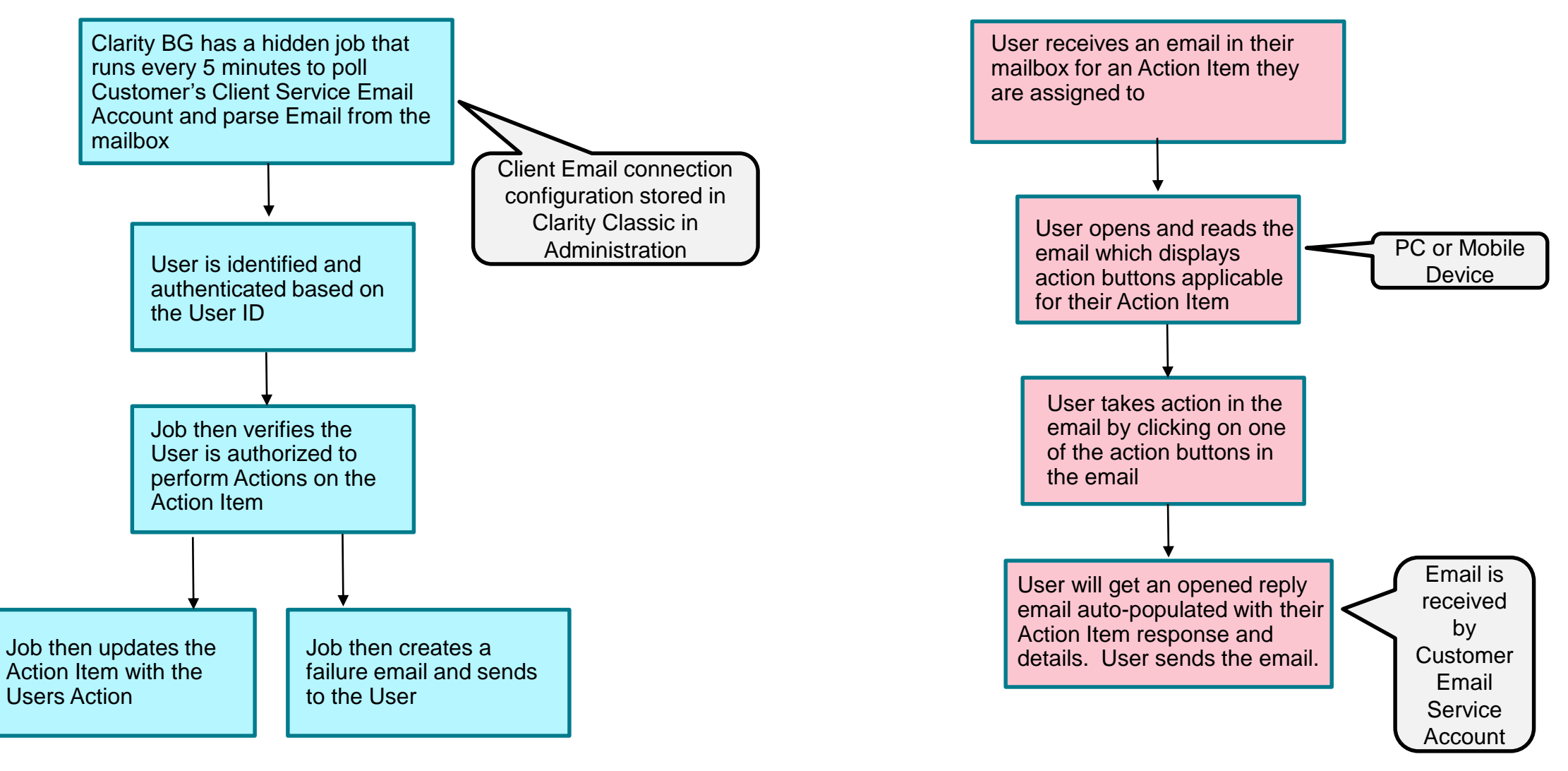

**User Experience**

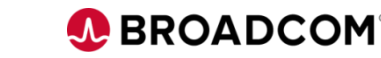

### **TSV fields in Investment Sub-Objects**

**Service Regu** 

Q Search...

Network outage

Weak signal

- TSV fields that are API-enabled on custom sub-objects of Investment (Common Investment level, or individual investments like Projects, Ideas etc.) are now available in View Options of the corresponding Hierarchy modules (configured through Blueprint) for configuration.
- Standard TSV field capabilities are supported, Service Requests like: **Equipment Repa** 
	- Ability to configure as Per-Period Metrics
	- Ability to configure corresponding Total fields
	- Aggregation of values at individual group level when using data grouping
	- Filtering
	- Support in Widgets
	- Etc.

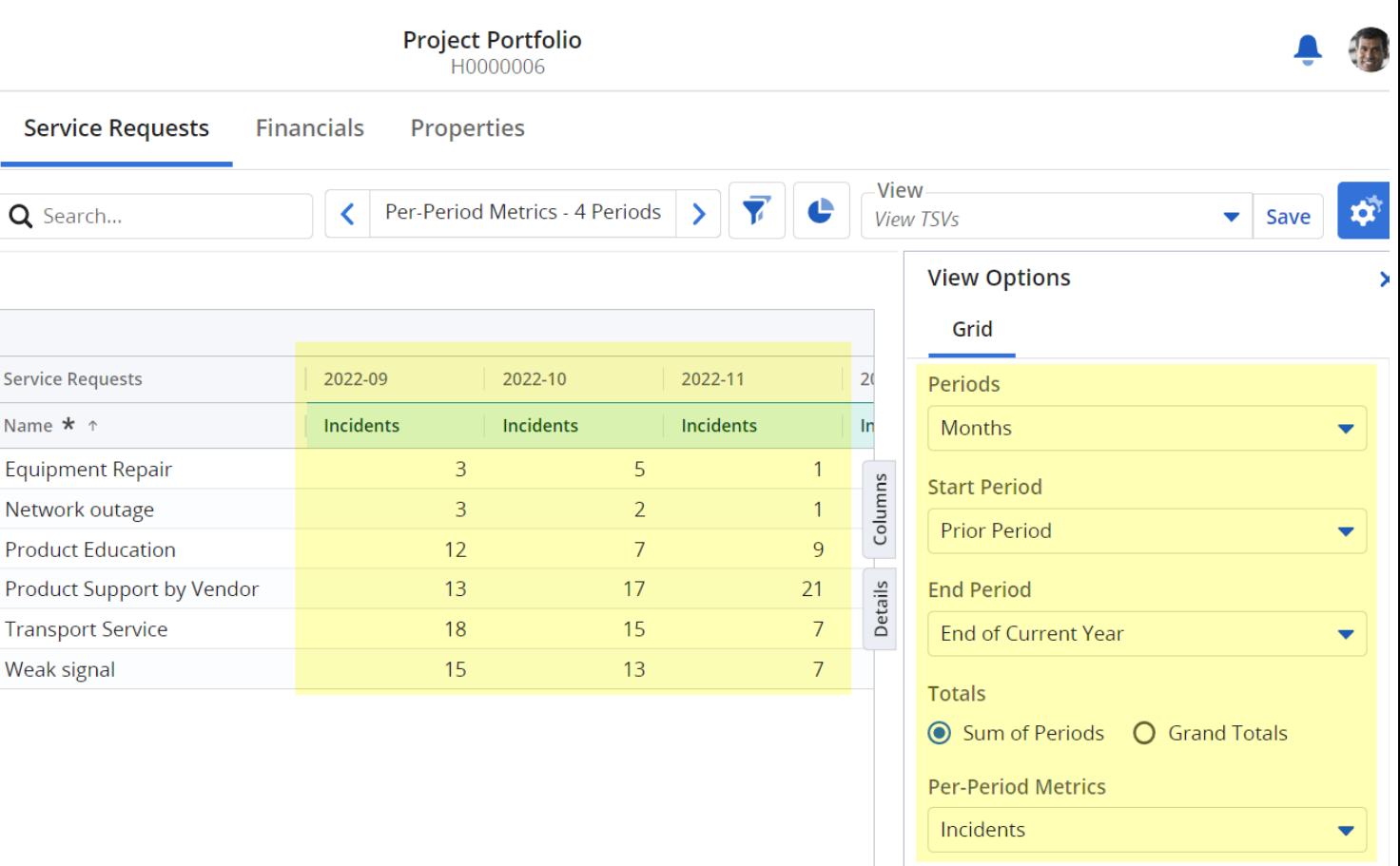

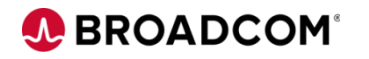

# **Clarity Checklists & To Do's**

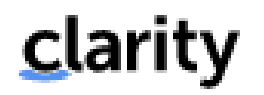

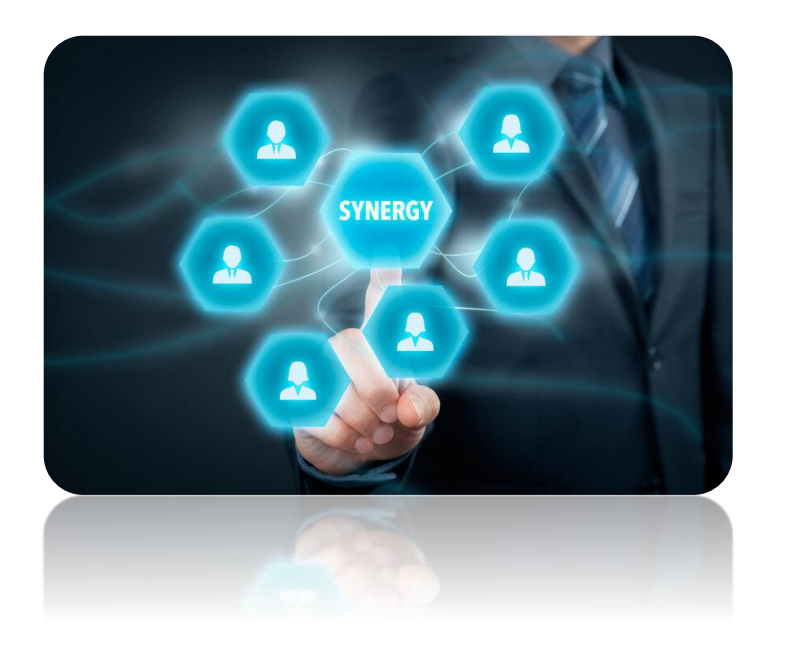

- Visual widgets on To Do modules within investments
- My Workspace: Conversations and *email notification improvements*

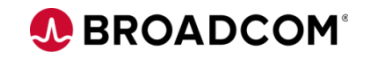

#### **Conversations and email reply**

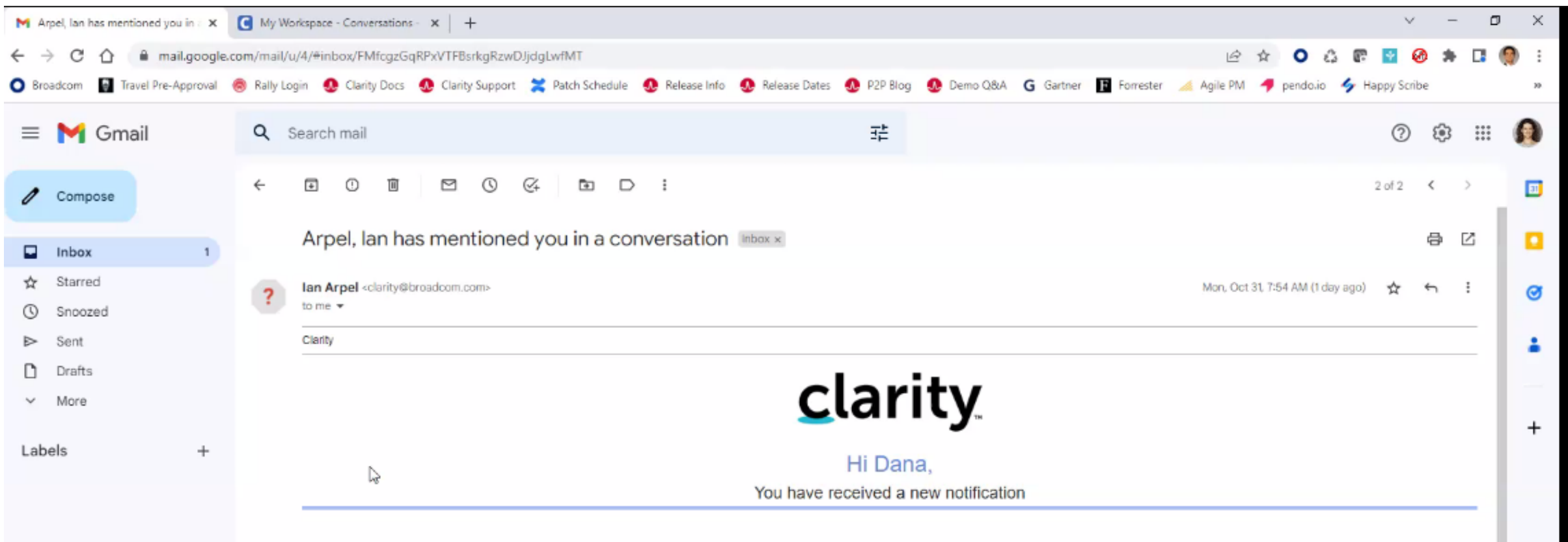

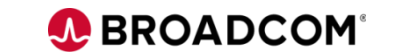

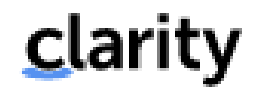

# **Top Down Planning**

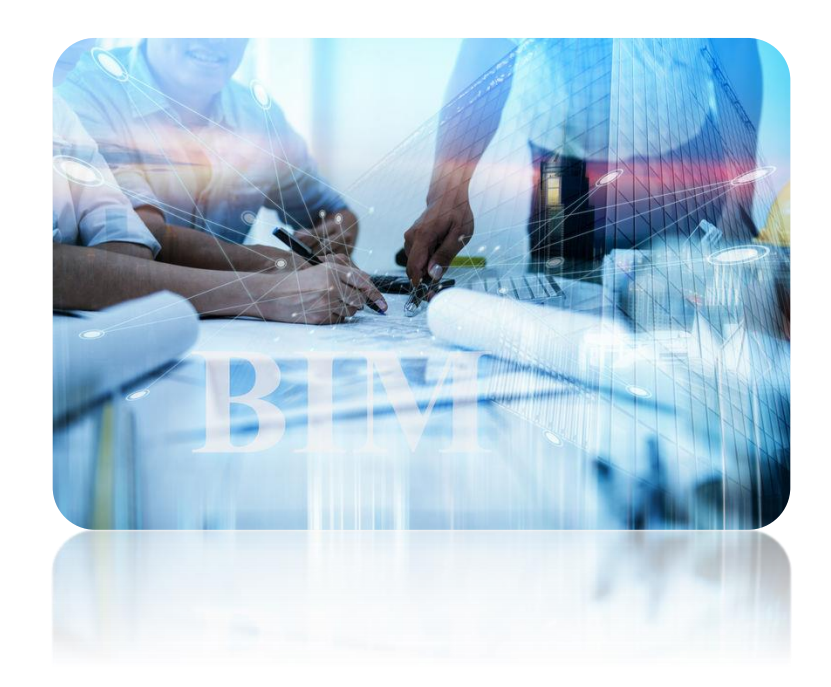

- Drag-and-drop ordering of roadmap items in grid
- Filters for 'Has dependencies' & 'Has agreements'
- View option to display names on roadmap events and item events in legend
- Auto-granting Roadmap Navigate right when Sharing

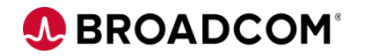

# **Transforming Financial Management**

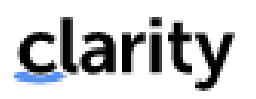

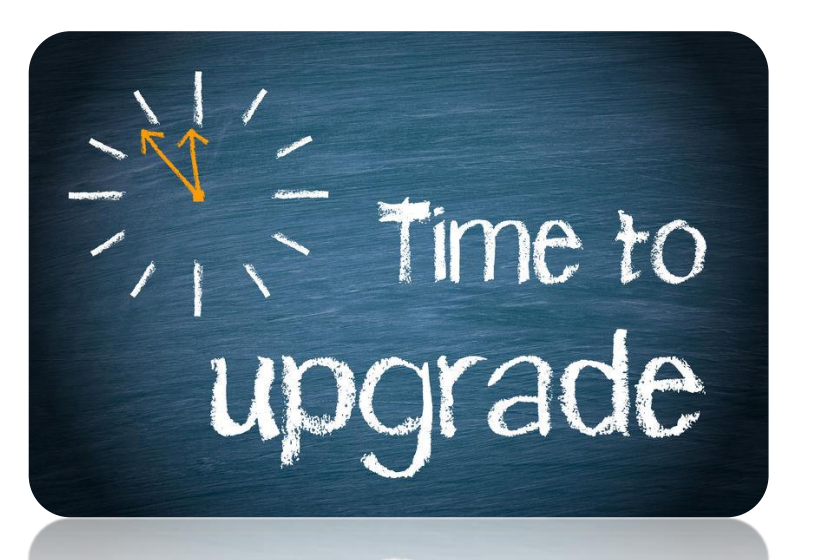

- Transaction entry via grid
- Field level security (FLS) on Cost Plans/Budgets/Benefit Plans\*
- Visual widgets on Investment Cost Plan/Budget/Benefit Plan Detail modules\*

#### • \* part of Transforming Investment Management

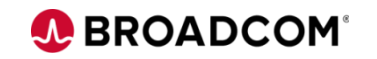

# **Clarity Connection Improvements**

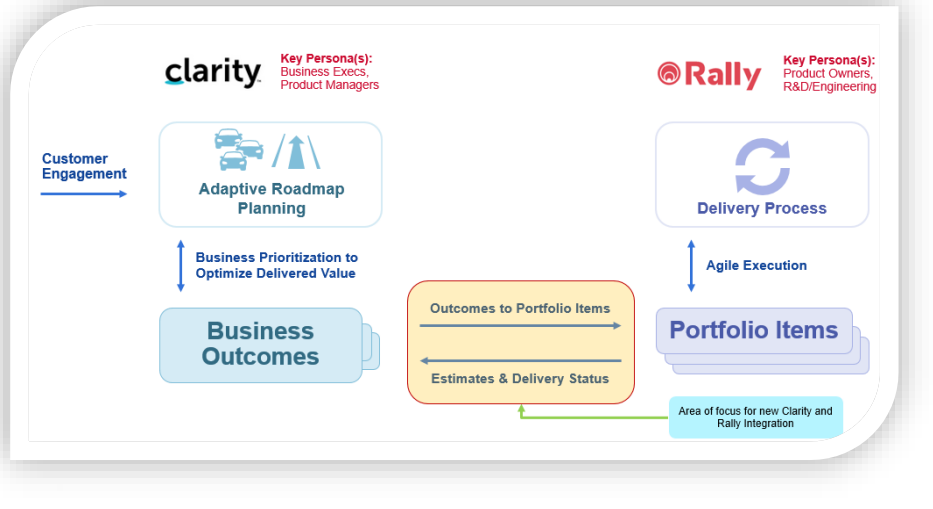

- Sync individual investments on demand
- Quality-of-Life Improvements
	- Server time zone handling
	- Support for Clarity 'enum' lookups & null values
	- Immediate return of formatted Rally ID following creation from **Clarity**
	- Sync message indicates 'created in Rally'

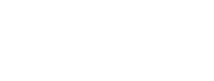

clarity

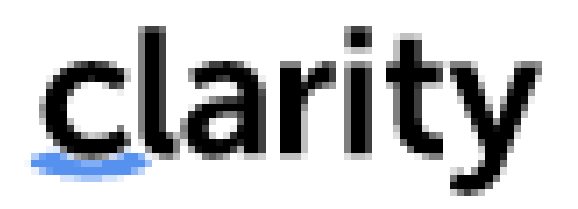

# **Thank You!**

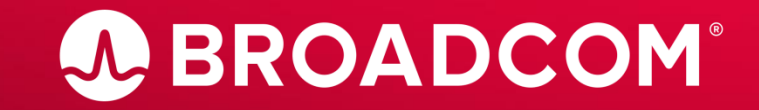

Broadcom Proprietary and Confidential. Copyright @ 2022 Broadcom. All Rights Reserved. The term "Broadcom" refers to Broadcom Inc. and/or its subsidiaries.